# **JAK ZMĚŘIT RYCHLOST WEBU A JAK HO ZRYCHLIT**

Vlastimil Ott, WordCamp Brno 2019

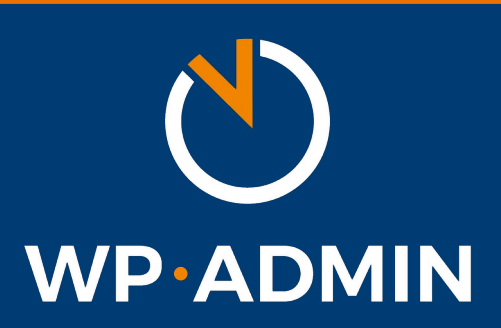

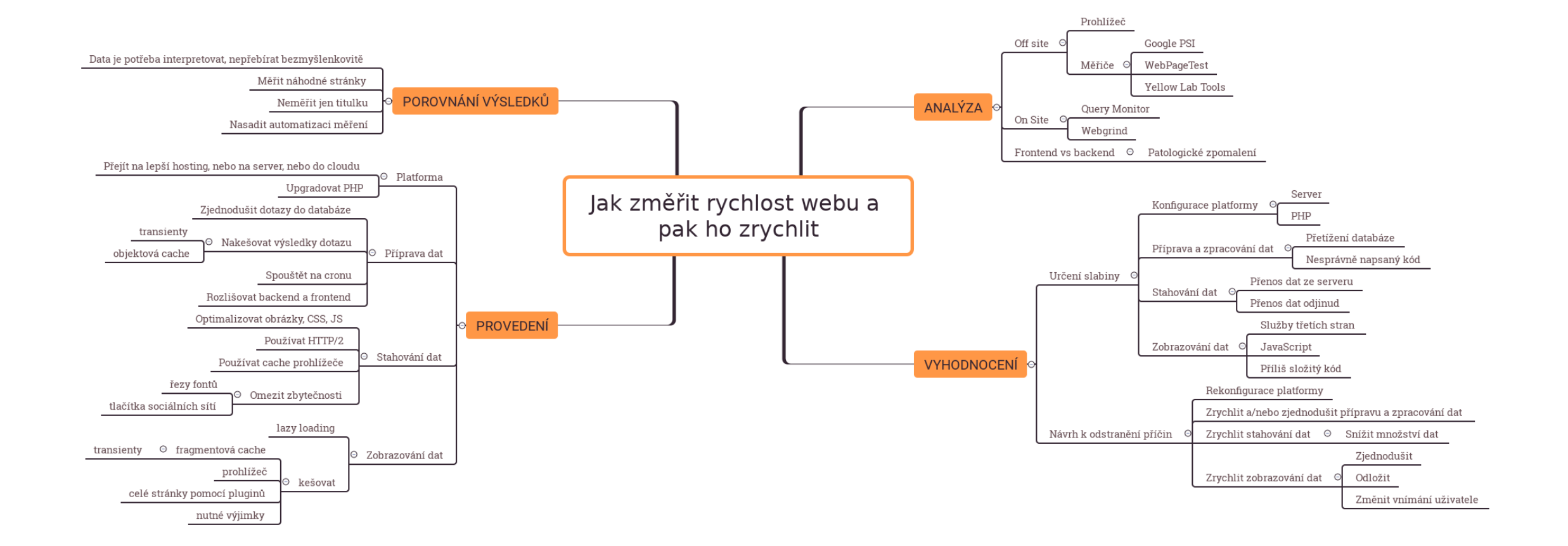

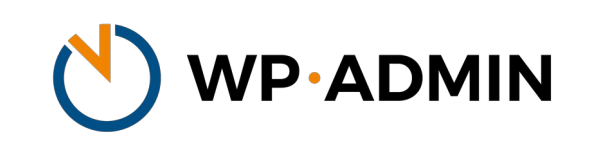

#### **ANALÝZA: OFF SITE**

- Prohlížeč devTools
- Měřiče
	- Google PSI (výsledky jsou relativní, subjektivní)
	- WebPageTest [https://www.webpagetest.org](https://www.webpagetest.org/)
	- Yellow Lab Tools [https://yellowlab.tools](https://yellowlab.tools/)

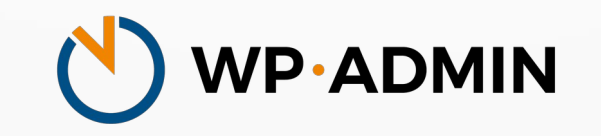

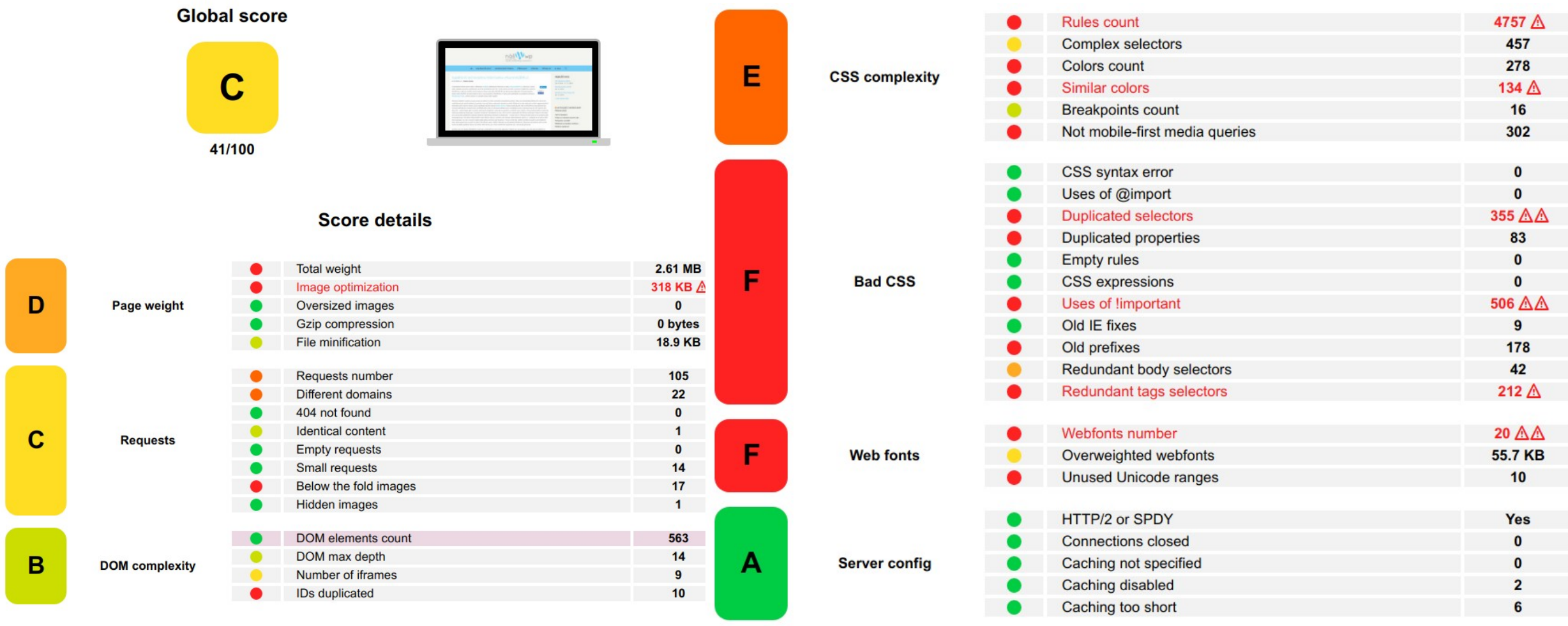

 $\Gamma$ 

WP.ADMIN

#### **ON SITE**

- Patologické zpomalení (WooCommerce, WPML)
- Frontend vs backend
- WP\_DEBUG
- Xdebug (dump, profiling)
	- Webgrind <https://github.com/jokkedk/webgrind/>
- WP plugin Query Monitor + jeho doplňky

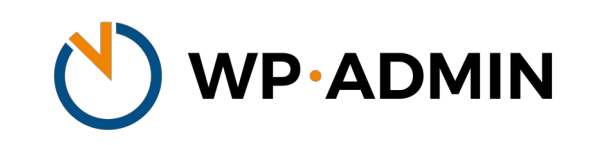

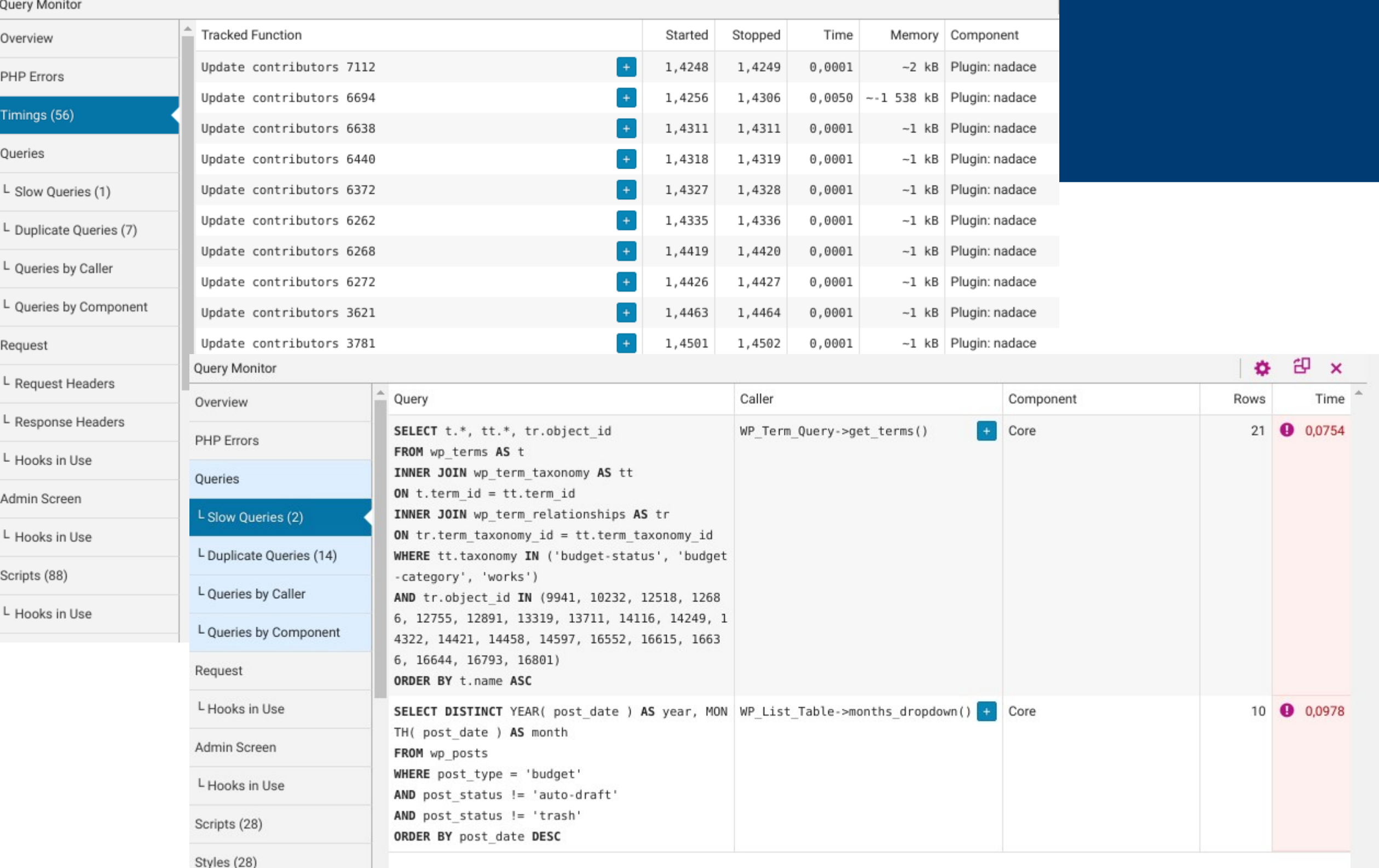

Styles (28)

# **VYHODNOCENÍ: URČENÍ PŘÍČIN 1/2**

- Suboptimální nastavení platformy
	- Server (konfigurace webového serveru, hardware)
	- Software (starý, nevhodný, chybějící: PHP, mody)
- Příprava a zpracování dat
	- Přetížení databáze (příliš mnoho spojení)
	- Nesprávně napsaný kód (zbytečně komplikované query, duplicity, opakování queries)

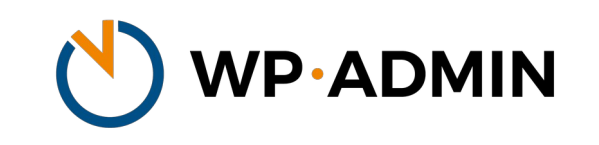

# **VYHODNOCENÍ: URČENÍ PŘÍČIN 2/2**

- Stahování dat
	- Přenos dat ze serveru (zbytečně mnoho, ?ver=)
	- Přenos dat odjinud (pomalé spojení)
- Zobrazování dat
	- Služby třetích stran (pomalé)
	- JavaScript (mnoho, zbytečný?)
	- Příliš složitý kód (komplikovaný, složitý, neefektivní)

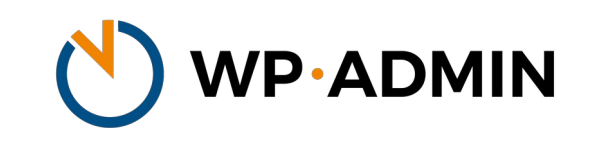

## **VYHODNOCENÍ: ODSTRANĚNÍ PŘÍČIN**

- Rekonfigurace platformy
- Zrychlit a/nebo zjednodušit přípravu a zpracování dat
	- Přeprogramovat nebo vyměnit kód
- Zrychlit stahování dat
	- Snížit množství dat (sem patří i komprimace)
- Zrychlit zobrazování dat
	- Zjednodušit
	- Odložit
	- Změnit vnímání uživatele

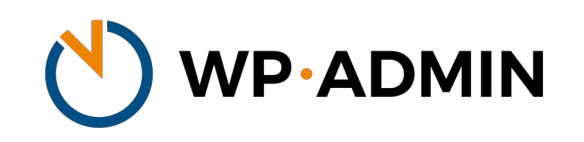

#### **PROVEDENÍ:PLATFORMA**

- Přejít na lepší hosting, nebo na server, nebo do cloudu
	- Některé příčiny se nevyřeší silou
- Upgradovat PHP
- Nainstalovat serverovou cache (memcached)
	- Velmi agresivní kešování

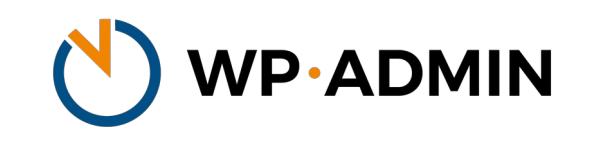

#### **PROVEDENÍ: PŘÍPRAVA DAT**

- Zjednodušit dotazy do databáze
- Nakešovat výsledky dotazu
	- transienty
	- objektová cache (backend: https://github.com/amnuts/ opcache-gui)
- Rozlišovat backend a frontend
	- Pozor na cron
- Používat systémový cron, ne WP-Cron

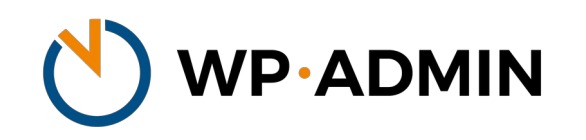

## **PROVEDENÍ: STAHOVÁNÍ DAT**

- Optimalizovat obrázky, CSS, JS
- Používat HTTP/2
- Používat cache prohlížeče (hlavičky požadavků)
- Používat lokální zdroje
	- v šabloně: fonty, loga, Bootstrap, ikony, ...
	- využít již načtené: k čemu další jQuery?
- Omezit zbytečnosti
	- řezy fontů
	- tlačítka sociálních sítí

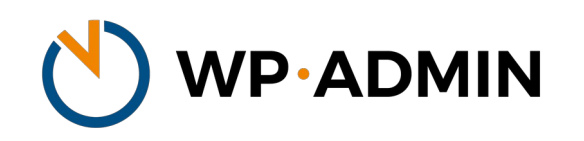

### **PROVEDENÍ: ZOBRAZOVÁNÍ DAT**

- Lazy loading
- Kešovat
	- Fragmentová cache (části stránek)
	- Transienty (datové celky)
	- Prohlížeč (obrázky, skripty, fonty, ...)
	- Celé stránky pomocí pluginů (klasika)
	- nutné výjimky!

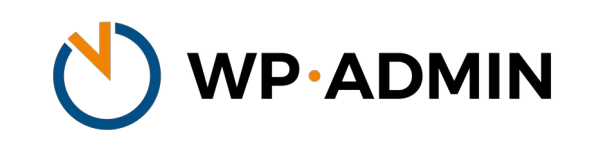

# **PROVEDENÍ: VYBRANÉ NÁSTROJE**

- <https://cs.wordpress.org/plugins/autoptimize/>
- [https://shortpixel.com](https://shortpixel.com/)

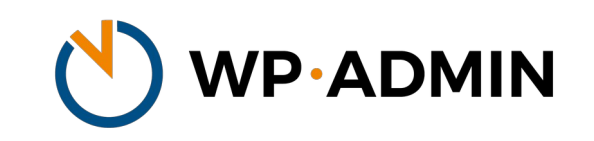

### **POROVNÁNÍ VÝSLEDKŮ: BEFORE & AFTER**

- Data je potřeba interpretovat, nepřebírat bezmyšlenkovitě
- Měřit náhodné stránky, ne jen titulku
- Nasadit automatizaci měření
- Měřit pravidelně

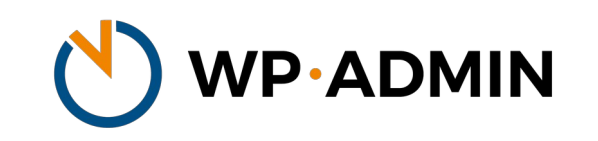

### **DOPORUČENÉ ZDROJE**

- [https://www.vzhurudolu.cz](https://www.vzhurudolu.cz/) Martin Michálek
- <https://developers.google.com/web>
- <https://developer.mozilla.org/en-US/>

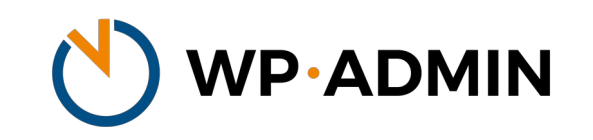

#### <https://wp-admin.cz/wordcamp-brno-2019/>

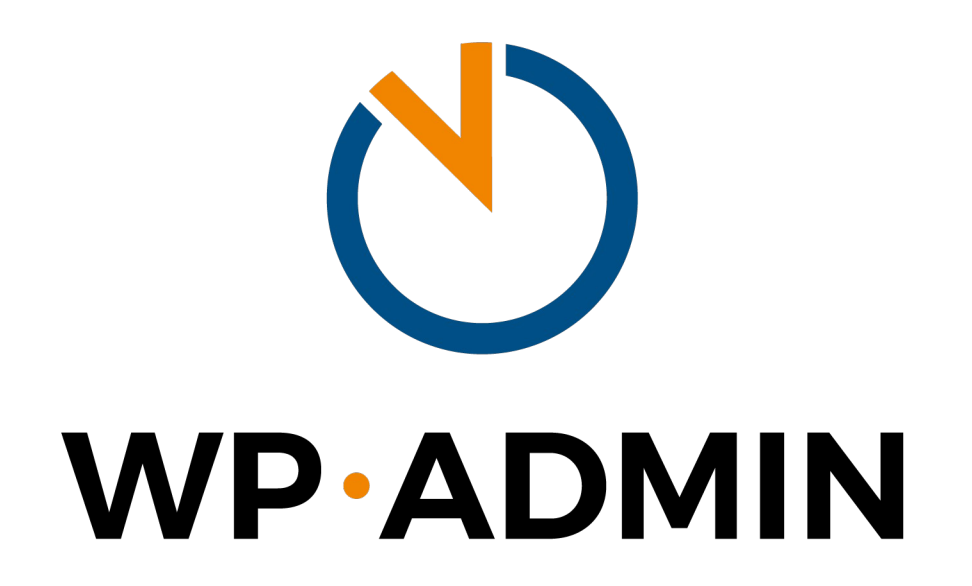